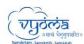

# SRIRAMA EXPERIENCE COMPANION

For a faster and better user experience, the Sriram Experience Companion can also be downloaded as an app on your desktop (Windows/Mac) and Mobile devices (Android / iOS).

## Please follow the below steps to install the same:

### **Desktop:**

Note: For Mac Users, kindly use Chrome or Firefox browsers as the download option is not available in Safari browser.

 To download in desktop, visit "https://srirama.digitalsanskrit.com/". In the top URL bar click on the download icon.

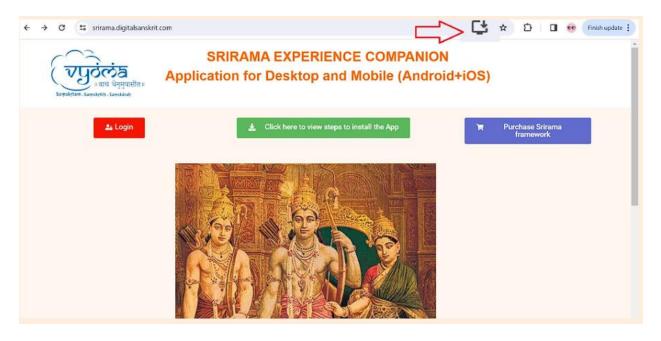

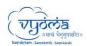

### Vyoma linguistic Labs Foundation

#### Mobile:

 To download in mobile, visit "https://srirama.digitalsanskrit.com/". In the top URL bar, click on 3 dots on "install app".

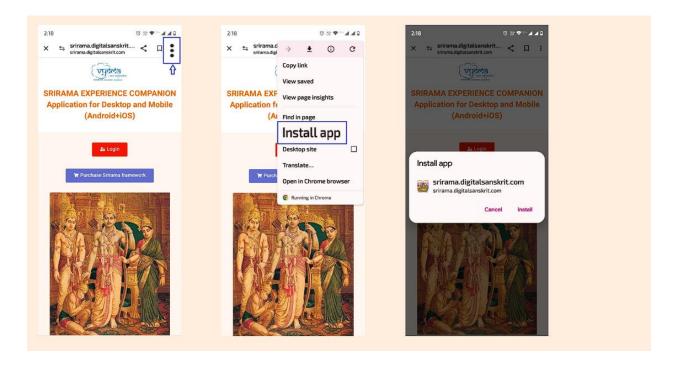